## *Comment installer la liste des chaines en ligne sur les récepteurs*

*ECHOLINK ZEN ECHOLINK ZEN LITE ECHOLINK ZEN PLUS ECHOLINK ZEN 2*

**1) Cliquez sur le bouton '' Menu '' 2) Vérifiez si votre récepteur est bien connecté à l'internet 3) Appuyez sur '' Application de Réseau ''** 

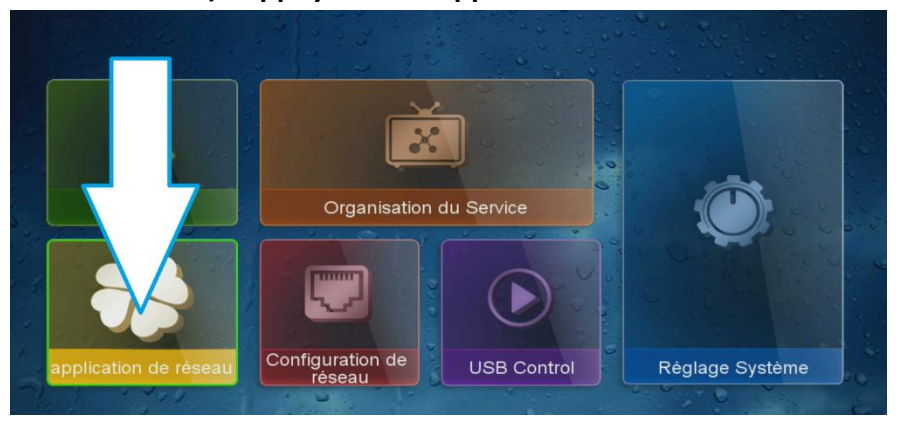

**4) Ensuite allez sur '' Update Online ''** 

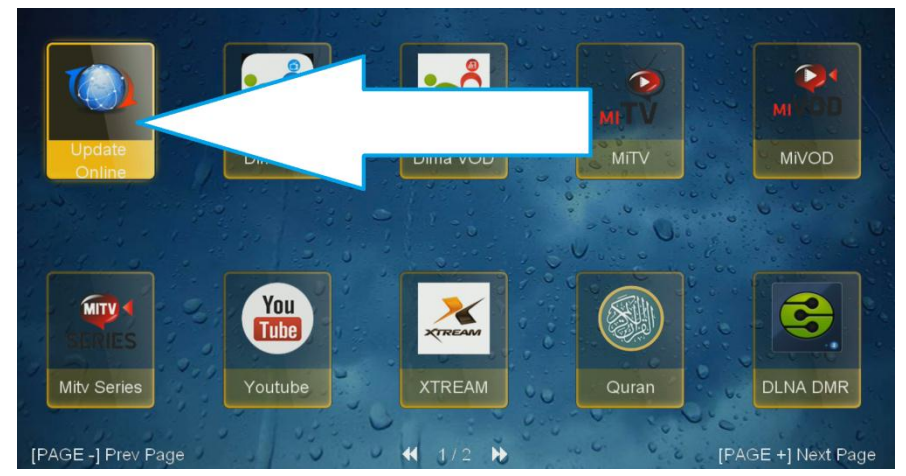

**5) Sélectionnez la liste des chaines puis cliquez sur ok pour commencer le téléchargement** 

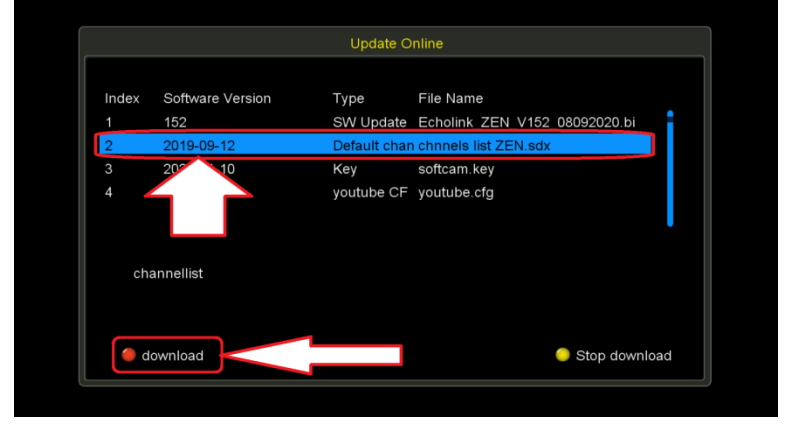

## **6) Confirmez par '' Oui ''**

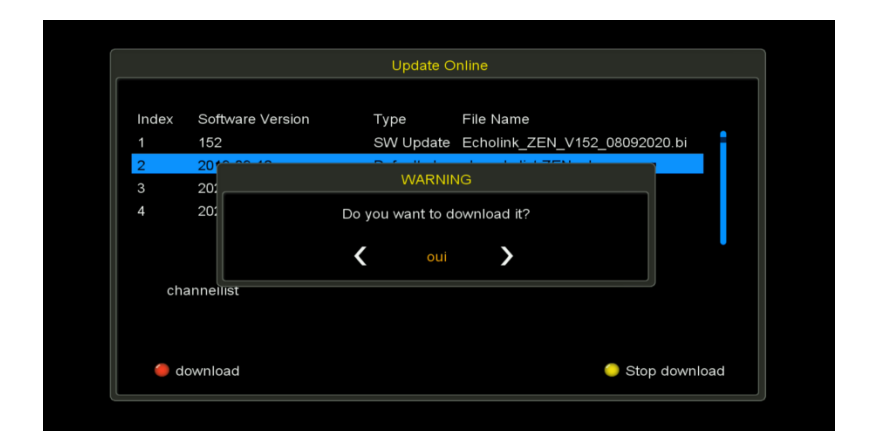

**Félicitation la liste des chaines est bien installée Nous espérons que cet article sera utile Merci de votre attention**